## **How to Mount Output Share on Mac**

1. Go to your Mac Desktop apple menu. Click on Go > Connect to Server

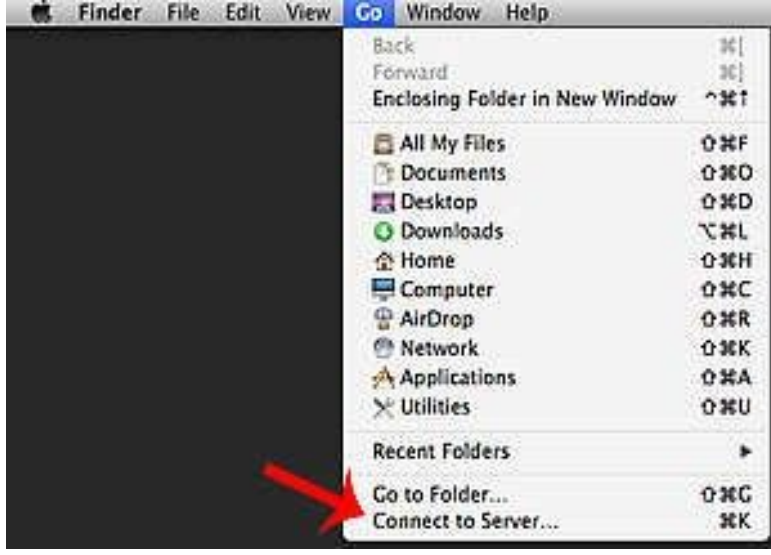

2. In the server Address bar, type in:

smb://hpc/results/username or smb://hpc.scholastic.ringling.edu/results/username

Replace username with your own login

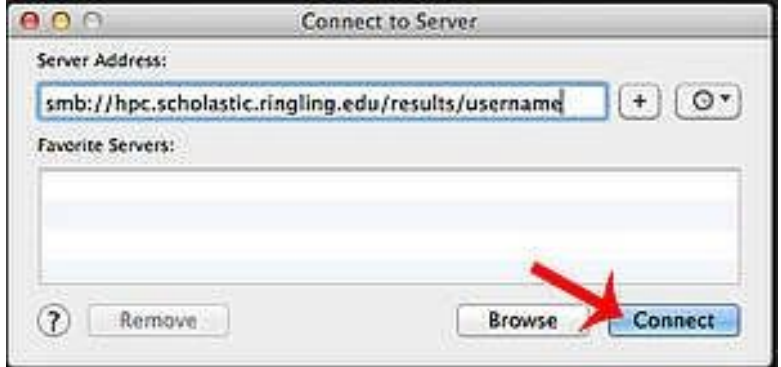

3. It will then ask for your credentials. Enter your ringling username and password.

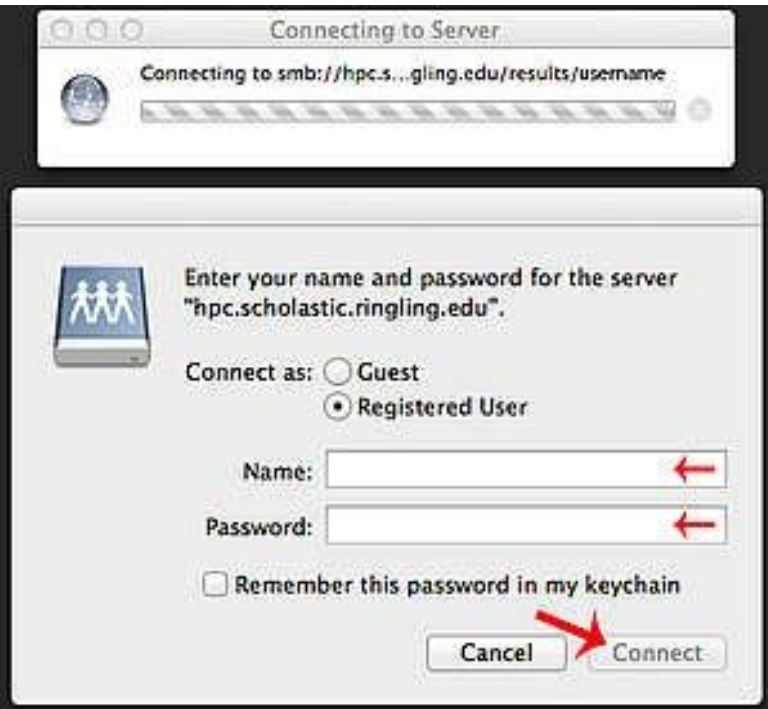

4. Your Output share will appear on your desktop with your username

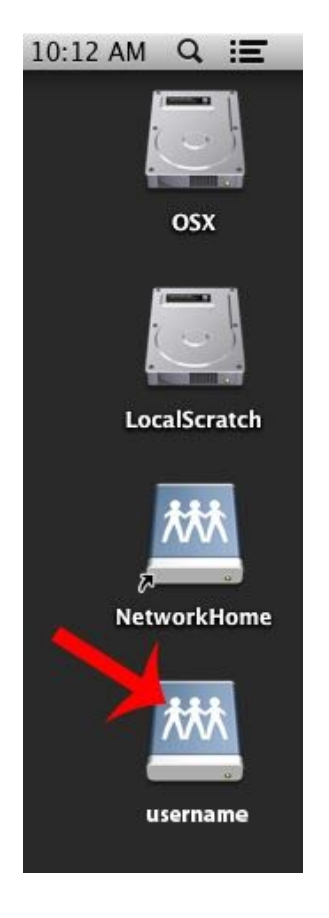

5. If you open the output folder, your jobs should appear. There should be 3 folders in each job. The output folder contains the renders.

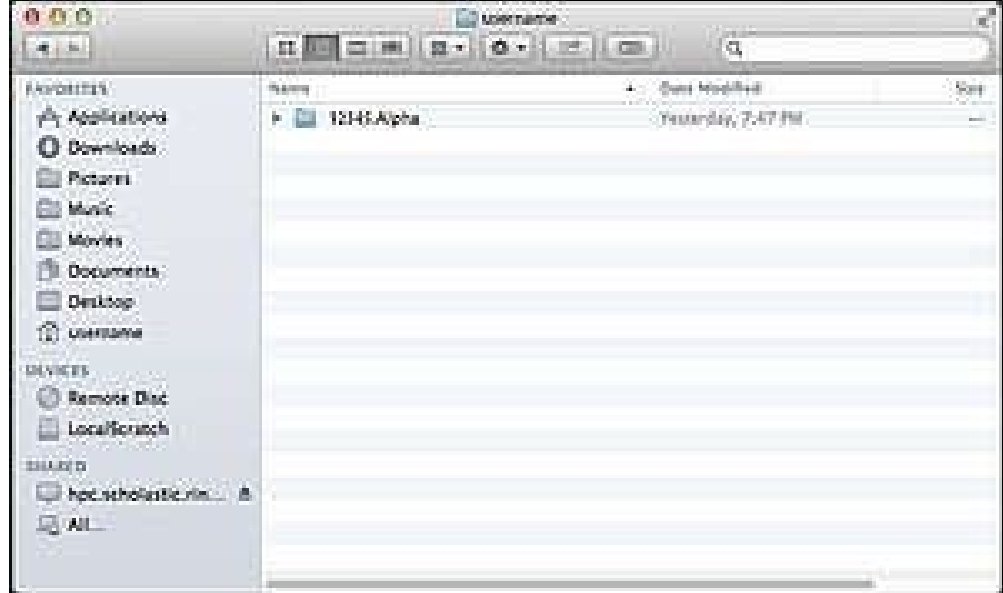

**Note: DO NOT rename or work from the output share. It's for copying your files to your own homespace ONLY. You can break the farm for everyone. Failure to follow this rule can result in restricted access. Please just don't.**

## **To Disconnect:**

Right click (or Control click) on the output share on the mac desktop

Click Eject "username"

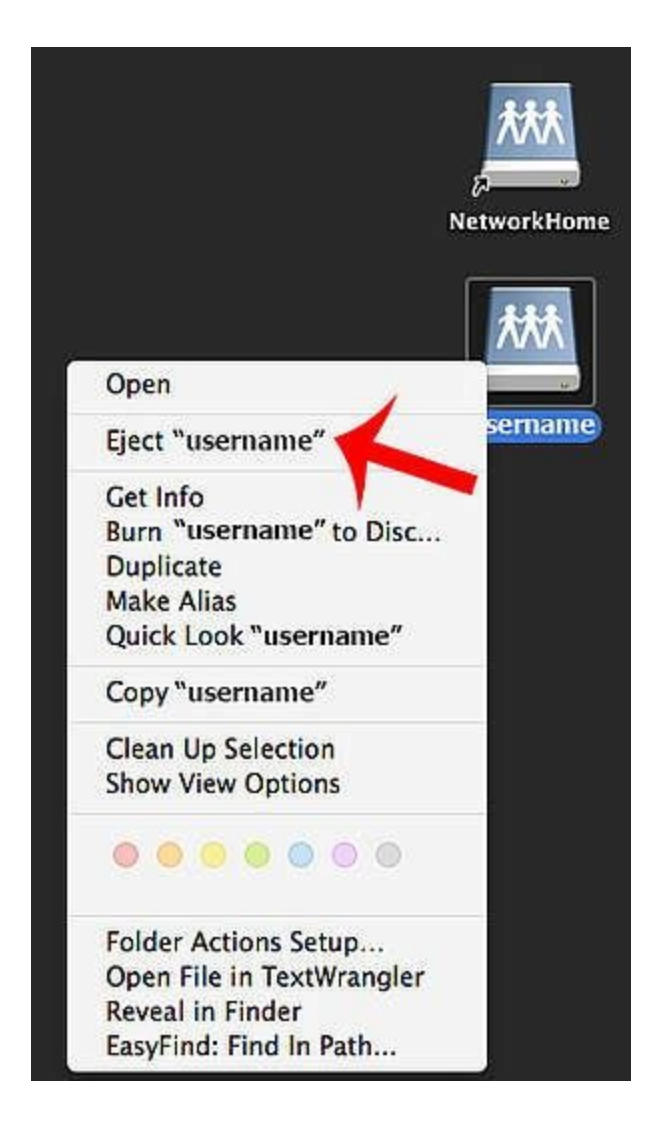